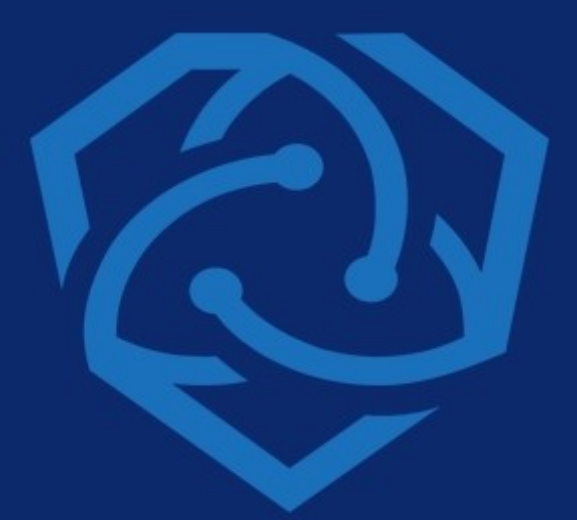

# **AEGEUS**

PRIVATE, SECURE **BLOCKCHAIN DATA MANAGEMENT** 

# **MASTERNODE GUIDE (MNG)** LINUX/UBUNTU

**CREATED BY AN AEGEUS COMMUNITY MEMBER** 

WWW.AEGEUS.IO

**COPYRIGHT 2018** 

### **WHAT YOU WILL NEED FOR THIS GUIDE:**

- 1. Local computer with Windows or Linux.
- 2. Remote server VPS [This guide uses digitaloceans.com but any provider will work]
- 3. PuTTY to configure and setup the VPS
- 4. 5001 AEG

This is hot/cold wallet combo where your funds stay in your local windows wallet and masternode is run on remote Linux VPS.

### **CONNECTING TO YOUR VPS:**

Start Putty and You will need two parameters, the server IP address and the server Password.

Put in the IP and password Click the open button and the console will open. **UPDATING YOUR VPS:**

Run these commands in order, one at a time:

sudo apt-get update

sudo apt-get upgrade

sudo apt-get -y install git pkg-config build-essential automake g++ libssl-dev libminiupnpc-dev libboost-all-dev libgmp-dev

**CONTACT@AEGEUS.IO** 

sudo apt-get install libboost-all-dev

sudo add-apt-repository ppa:bitcoin/bitcoin

sudo apt-get update

**AEGEUS.IO** 

sudo apt-get install libdb4.8-dev libdb4.8++-dev

(if you have a low end VPS below 2GB RAM, you will need to setup a swap file. You can skip this step if you have enough RAM in the VPS)

cd /var

sudo touch swap.img

sudo chmod 600 swap.img

sudo dd if=/dev/zero of=/var/swap.img bs=1024k count=2000

mkswap /var/swap.img

sudo swapon /var/swap.img

sudo free

sudo echo "/var/swap.img none swap sw 0 0" >> /etc/fstab

cd

reboot

### **COMPILING AND INSTALLING THE AEG**

### **WALLET:**

Connect to the VPS after the reboot

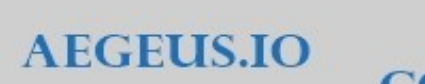

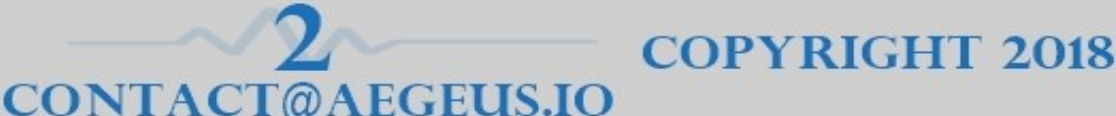

**UNTRACEABLE** 

## **COMPILING AND INSTALLING THE AEG WALLET:**

Connect to the VPS after the reboot

sudo git clone <https://github.com/AegeusCoin/aegeus>

cd aegeus

./autogen.sh

./configure --with-incompatible-bdb --with-gui=no

Make

(the process will take some time to complete)

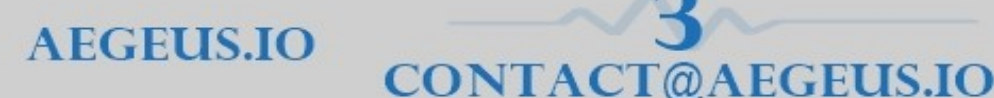

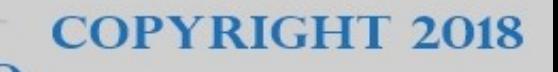

cd src

strip aegeusd

./aegeusd

The first time you run the wallet, you will be given an error that rpcuser needs to be created and the aegeusd config directory will be created.

Go to the Local wallet where you keep the coins Click on Tools then Debug Console Typy: **masternode genkey** Make a note of the output key you will need it in the next step

### **Back on the VPS**

cd ~/.aegeus nano aegeus.conf (add the following to the cong file) rpcuser=long random username rpcpassword=longer random password rpcallowip=127.0.0.1 listen=0 server=1 daemon=1 logtimestamps=1

**CONTACT**@

FEUS.IO

**AEGEUS.IO** 

**COPYRIGHT 2018** 

**UNTRACEABLE** 

**COPYRIGHT 2018** 

maxconnections=256 masternode=1 externalip=your unique public ip address (VPS IP) bind=your unique public ip address (VPS IP) masternodeaddr=your unique public ip address:51472 (VPS IP) masternodeprivkey=The key from the step above that was generated from Local wallet

**Press: cntrl-x** then **Y** then **Enter** to save

cd src

./aegeusd

(this will start the aegeusd server)

### **CONFIGURING LOCAL WALLET:**

**CONTACT**@

Start the AEG wallet , and let's create an address that will hold the Masternode collateral. Go to File, Receiving Addresses, click on **New**, Give the address a Label like MN01, click ok. Right click on the new address you created and click **Copy**. Got to the Send tab, paste the address in the **Pay to** space send exactly 5000 AEG to this address. Now wait for at least 15 confirmations for the next step.

Click on tools and Debug Console. Type in **masternode outputs** note down the output

FEUS.IO

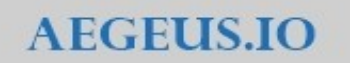

**COPYRIGHT 2018** 

In the local wallet click on **tools** and **open masternode configuration file** In the config file that opens add the following

**Example**: mn1 127.0.0.2:51474 93HaYBVUCYjEMee-H1Y4sBGLALQZE1Yc1K64xiqgX37tGBDQL8Xg 2bcd3c84c84f87eaa86e4e56834c92927a07f9e18718810b92e0d0324456a67c 0

**Alias:** Any name(Ex: MN01) Address: IP address and port (Ex: xx.xx.xx.xx:29238) PrivKey: Key saved from earlier output of 'masternode genkey' TxHash: First part of transaction hash from earlier output of 'masternod outputs'

Output Index: Second part of transaction hash from earlier output of 'masternod outputs'

Save the config file and restart the local wallet

**CONTACT** 

Click on the masternode tab (if you do not see a msternode tab, then click on settings, options, wallet, and Check Enable coin control features and Show Masternode Tab)

In the masternode tab you will see the masternode you added with the status as "Missing" Click on **Start Missing** then Yes. You should get a pop up that says Successfully Started. The status will change to Enabled.

FEUS.IO

Back on the VPS type

**AEGEUS.IO** 

**UNTRACEABLE** 

./aegeus-cli startmasternode local false

You should get a message that masternode successfully started

**Use the following command to check status:** 

./aegeus-cli masternode status

#### **You should see something like:**

{ "txhash" : "334545645643534534324238908f36ff4456454dfffff51311", "outputidx" : 0, "netaddr" : "45.11.111.111:51472", "addr" : "D6fujc45645645445645R7TiCwexx1LA1",

"status" : 4, "message" : "Masternode successfully started" }

**Congratulations! You have successfully created your masternode!**

 $\omega$ 

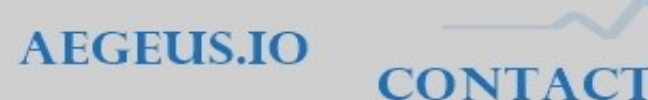

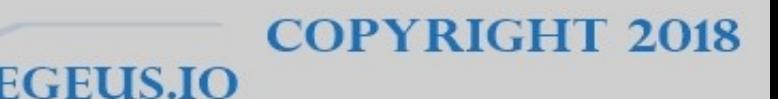